## **Execució XWin**

Xwin es una aplicació que ens permet mostrar la sortida gràfica dels programes que executem per mitjà del PuTTY.

Un cop tenim instal·lat el XWin, l'executarem prement l'icona que es trova a l'escriptori amb el nom de **XWin Server**.

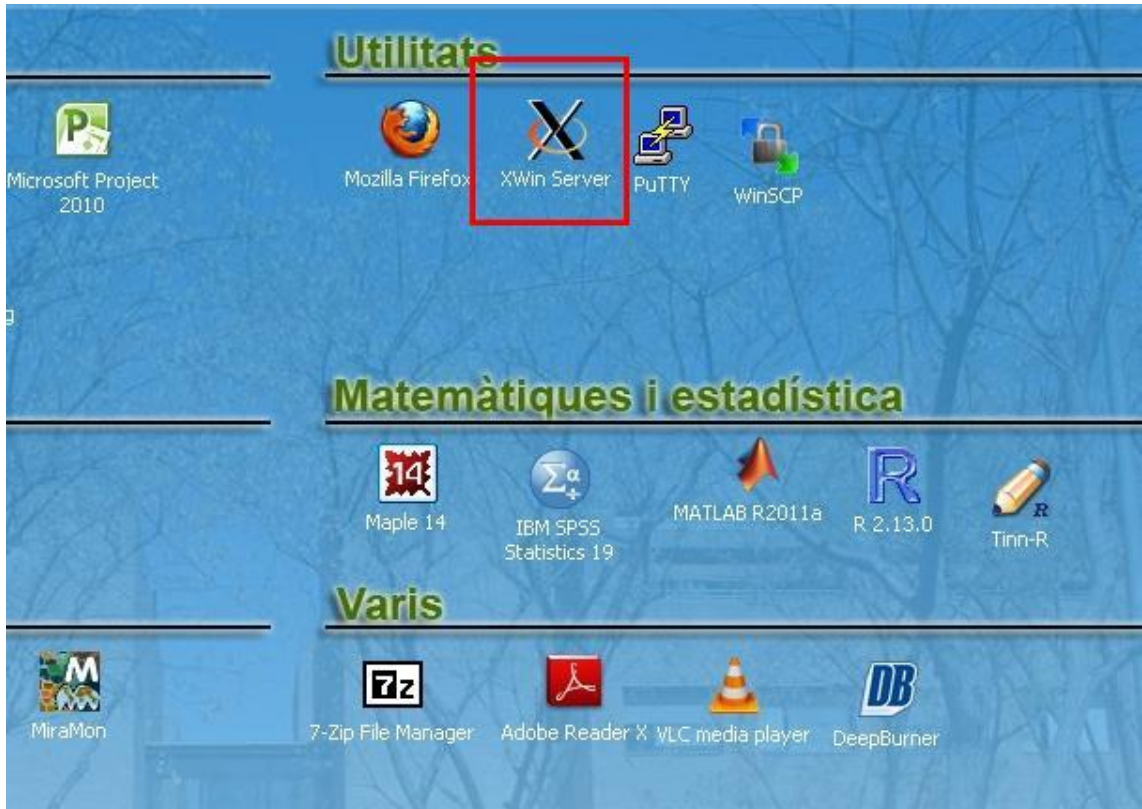

En cas de no tenir instal·lat el XWin Server, consultar el manual **Instal·lació Cygwin/X** on està explicat el procés d'instal·lació pas per pas.

Un cop executat el XWin Server, és possible que el Firewall de Windows ens pregunti si es vol desbloquejar la aplicació. Premeu el botó *Desbloquear* de la finestra emergent que ha sortit en executar Xwin Server.

Observeu que si la execució ha anat bé, a la part dreta de la barra d'eines del vostre escriptori podreu veure una "X", la icona del Xwin Server funcionant.

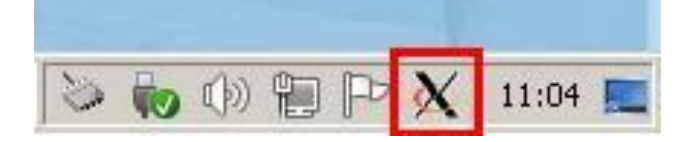

A continuació heu de iniciar la sessió que desitgeu amb PuTTY. En cas de desconèixer com iniciar sessió amb el PUTTY, cal consultar el manual que ens explica com instal·lar el PUTTY i com iniciar sessió.

Finalment cal executar el programa del que voleu sortida gràfica.